## Submitting a ticket—Student Employee Position Offer (SEPO)

Use this ticket to request a student be hired within your department (new hire, rehire, additional job). Please remember not to proceed with submitting your ticket until after you have received the results of the background check. If the request is for a new hire, we will not process the request until we have background check results and the student has completed their I-9 employment verification. Please submit individual tickets for each student/position you are hiring. There should be one SEPO attached to each ticket.

If you are filling a new 1500 position, please be sure that you have received approval through a Request to Fill Student Faculty (1500) ticket first. For reappointments, amendments, and extensions for 1500 positions, please use this ticket type and submit an updated SEPO. To help ensure we accurately process your request, comments included in the Additional Details box are always appreciated.

There is a link to the SEPO form within the ticket but you can also find it on the Student Employment forms page at <u>https://stuemp.uccs.edu/forms</u>.

#### Step 1—Open the SEPO ticket type

Choose the **Student Employee Position Offer (SEPO)** ticket type on the Cherwell home page.

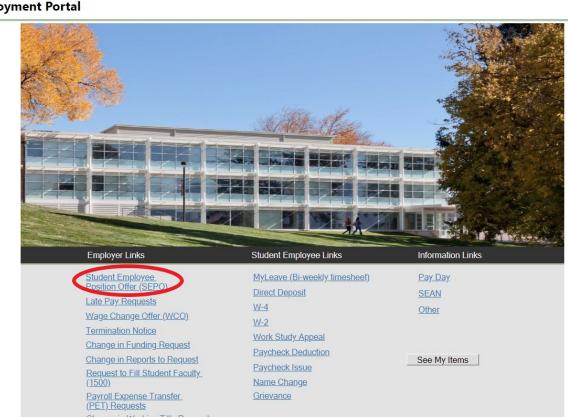

### Student Employment Portal

# Step 2—Select the Student Name

Put your cursor in the student name box. Then either type the student name (as the name is in CU-SIS) or use the search button (see red circle below) to look up the student. We ask for this information so that we can search within Cherwell for requests specific to a student.

**Tip:** If you are having trouble finding the student, type their email address in the student name box. This will usually match the student in the system.

| Save 🖉 Car        | cel 🔗 Refresh                                                        | 🛞 Delete                                          | Ø Attach (0) ▼     | K <              | Record 1 of 1 | > > | 88 Current Record | List | 🔡 Grid |
|-------------------|----------------------------------------------------------------------|---------------------------------------------------|--------------------|------------------|---------------|-----|-------------------|------|--------|
| Studen            | t Emplo                                                              | yment                                             | - SE Ca            | ase ID           | : 30366       |     |                   |      |        |
| Submit            |                                                                      |                                                   |                    |                  |               |     |                   |      |        |
| Details Requi     | ed to Complete                                                       | e the Request                                     |                    |                  |               |     |                   |      |        |
| Student Employ    | nent Position Offer                                                  | (SEPO)                                            |                    |                  |               |     |                   |      |        |
|                   | the student inform<br>n. Please save tha                             |                                                   |                    |                  |               |     |                   |      |        |
| Note: Comple      | te background che                                                    | ck BEFORE sub                                     | mitting the form b | pelow!           |               |     |                   |      |        |
| Student Nar       | ie:                                                                  |                                                   | e Z                |                  |               |     |                   |      |        |
| *Only required    | Fill Student Faculty<br>if submitting a SEPO to<br>send new hires to | fill a 1500 series pos                            |                    |                  |               |     |                   |      |        |
| with their doc    | iments to complete                                                   | their I-9 and orig                                | entation.          |                  |               |     |                   |      |        |
| Link to SEPO Fo   | <u>m</u> <u>Attach</u>                                               | filled out SEPO Form                              |                    |                  |               |     |                   |      |        |
| Link to Faculty F |                                                                      | signed Faculty Pledge<br>e quotations in the file |                    | g a 1503 or 1506 |               |     |                   |      |        |
| Additional D      | atails:                                                              |                                                   |                    |                  |               |     |                   |      |        |

Again, please remember not to submit this ticket until after you have received the results of the background check. For new hires, we will not enter the hire until we have completed the I-9 verification and received the results of the background check. We are copied on those emails so you do not need to provide the background check results to us.

If you have already completed the SEPO, skip to <u>Step 4: Attaching Your Documents</u>. Otherwise, proceed to <u>Step 3: Completing Your Documents</u>

# Step 3—Completing Your Documents

Click on the link for the form you need to complete. These are the same forms you would access from our website: <u>https://stuemp.uccs.edu/forms</u>. Our most up-to-date form can always be found here on Cherwell and on our forms webpage. Be sure your pop-up blocker is turned off when you are trying to open the forms in Cherwell.

| Home My Items                                                                                                    |
|----------------------------------------------------------------------------------------------------|
| Save ⊘ Cancel ↔ Refresh ⊗ Delete ⊘ Attach (0) ▼ K < Record 1 of 1 > >                                                                                                    |
| Student Employment - SE Case ID : 30366                                                                                                    |
| Submit                                                                                                    |
| Details Required to Complete the Request                                                                                                    |
| Student Employment Position Offer (SEPO)                                                                                                    |
| Please fill out the student information below and then use the link below that to access<br>the SEPO form. Please save that to your computer, fill it out and attach to this ticket. |
| Note: Complete background check BEFORE submitting the form below!                                                                                                    |
| Student Name:                                                                                                    |
| *Only required if submitting a SEPO to fill a 1500 series position.                                                                                                    |
| Remember to send new hires to the Student Employment Office<br>with their documents to complete their I-9 and orientation.                                                           |
| Attach filled out SEPO Form                                                                                                    |
| Link to Faculty Pledge Attach signed Faculty Pledge *Only use if filling a 1503 or 1506                                                                                              |
| (Do not use quotations in the file name) Additional Details:                                                                                                    |

You will need to download and save the form to your computer before filling out the information. If you open the form and just start typing, the information will not save when you save the document.

Be sure to complete your form including signatures before you attach your document to your Cherwell ticket.

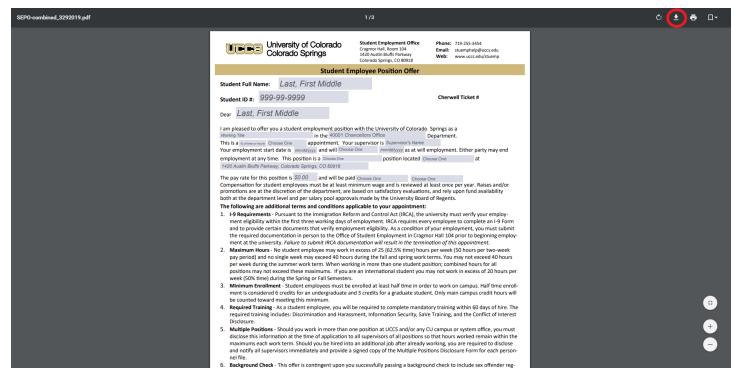

**Note:** When saving your documents, please do not use quotation marks in the file name. For some reason, Cherwell will not allow us to open documents with quotation marks in the file name.

Tips for completing the SEPO:

| Position Type           | % of Time<br>or Hourly | Appointment Type                        | Continuation                                          | Pay Rate                                                                               | Hourly or<br>Monthly | When Paid                                  |
|-------------------------|------------------------|-----------------------------------------|-------------------------------------------------------|----------------------------------------------------------------------------------------|----------------------|--------------------------------------------|
| 4106 or 4201            | Hourly                 | Indeterminate                           | Continue into the future                              | Hourly amount at least min wage                                                        | Hourly               | Bi-weekly                                  |
| 1500 Series<br>Contract | % of Time              | Limited Appointment                     | Continue no later than                                | Monthly amount in<br>first box AND include<br>the Full Contract<br>Amount in the Total | Monthly              | On the last<br>working day of<br>the month |
| 1500 Series<br>Monthly  | % of Time              | Indeterminate                           | Continue into the future                              | Monthly amount<br>(Total Compensation<br>can be left blank)                            | Monthly              | On the last<br>working day of<br>the month |
| Grad Reader             | Hourly                 | Limited Appointment<br>or Indeterminate | Continue no later than or<br>Continue into the future | Hourly amount at least min wage                                                        | Hourly               | Bi-weekly                                  |

At the very bottom of the SEPO, please select the appropriate action reason. This is especially recommended for updating 1500 Series Appointments.

| Hire Type                            | When to Use                                                                                                    |
|--------------------------------------|----------------------------------------------------------------------------------------------------|
| New Hire                             | Student has never worked on campus before                                                                                                |
| Additional Job                       | Student already has a job on campus and this is a new position in addition to the other job                                              |
| Rehire                               | Student has worked on campus before but does not currently have an active position                                                       |
| Transfer                             | Student is working in a position and that position needs to be moved to a different department—same job<br>and duties but new department |
| Amend                                | Student is in a 1500 series position and a change needs to be made during the course of their current contract                           |
| Extend                               | Student is in a 1500 series position and needs the contract date extended                                                                |
| Reappointment<br>(not yet available) | Student is in a 1500 series position and needs to continue in the position for a new contract period                                     |

If this hire is a new 1503 or 1506 job code, you will also need to have the Faculty Pledge signed. You can access the Faculty Pledge form from the Cherwell ticket (see below) or from the Student Employment forms page (https://stuemp.uccs.edu/forms).

|                                                                                                    | lf tl |
|----------------------------------------------------------------------------------------------------|-------|
| 🗾 Save 🖉 Cancel 😚 Refresh 🛞 Delete 🕜 Attach (0) 🔻 🄀 Record 1 of 1 🗦 刘                                                                                                    | ten   |
| Student Employment - SE Case ID : 30366                                                                                                    | 150   |
| Submit                                                                                                    | rea   |
| Details Required to Complete the Request                                                                                                    | pos   |
| Student Employment Position Offer (SEPO)                                                                                                    | the   |
| Please fill out the student information below and then use the link below that to access the SEPO form. Please save that to your computer, fill it out and attach to this ticket.<br>Note: Complete background check BEFORE submitting the form below!<br>Student Name: | as i  |
| Request to Fill Student Faculty Ticket Number:<br>*Only required if submitting a SEPO to fill a 1500 series position.<br>Remember to send new hires to the Student Employment Office<br>with their documents to complete their I-9 and orientation.                     |       |
| Link to SEPO Form         Attach filled out SEPO Form           Link to Faculty Pledge         Attach signed Faculty Pledge         *Only use if filling a 1503 or 1506<br>(Do not use quotations in the file name)                                                     |       |
| Additional Details:                                                                                                    |       |
|                                                                                                    |       |

]0[

his is a rehire, amendment, exsion, or reappointment of a 03 or 1506 or the student aldy works in a 1503 or 1506 sition within your department, faculty pledge is not necessary t should already be on file.

In the next step, you will attach the SEPO and, if necessary, the Faculty Pledge to your Cherwell ticket. If attaching both, you can attach them as separate documents or as a single document. Please remember when saving your documents not to use quotation marks as Cherwell does not allow us to open documents named with quotation marks for some reason.

| REQUIRED BY C.R.S. 22-61-104                                                                                      | Uni<br>app<br>bas<br>ma<br>this     | ou are not a citizen of the<br>ted States and are<br>pointed on a temporary<br>sis, you are not required to<br>ke this pledge. To exercise<br>option, please print your<br>me on the line below in this<br>c |
|----------------------------------------------------------------------------------------------------|-------------------------------------|----------------------------------------------------------------------------------------------------|
| I solemnly pledge that I will uphold<br>Constitution of the State of Colorad<br>position upon which I am about to | do, and I will faithfully           |                                                                                                    |
|                                                                                                    |                                     |                                                                                                    |
|                                                                                                    | Signature:<br>Name Printec<br>Date: | k:                                                                                                    |

Last updated 10/26/20

# Step 4—Attaching Your Documents

Once you have the completed SEPO and if necessary the Faculty Pledge, attach them to your ticket using one of the options shown below:

| Home My Items                                     |                              | Use the attachment tool                                                |       |
|---------------------------------------------------|------------------------------|------------------------------------------------------------------------|-------|
| 🖸 Save 🖉 Cancel 🔗 F                               | Refresh 🛛 🛞 Delete 🖉 A       | ttach (0) 🔨 < 🛛 Record 1 of                                            | 1 > > |
| Student Em                                        | ployment - S                 | SE Case ID : 303                                                       | 66    |
| Submit                                            |                              |                                                                        |       |
| Details Required to Co                            | nplete the Request           |                                                                        |       |
| Student Employment Position                       | n Offer (SEPO)               |                                                                        |       |
|                                                   |                              | use the link below that to access<br>it out and attach to this ticket. |       |
| Note: Complete backgrou                           | und check BEFORE submittin   | g the form below!                                                      |       |
| Student Name:                                     |                              |                                                                        |       |
|                                                   | Faculty Ticket Number:       |                                                                        |       |
| Remember to send new<br>with their documents to c | nires to the Student Employm | on.                                                                    |       |
| Link to SEPO Form                                 | Attach filled out SEPO Form  | Jse one of the links                                                   |       |
| Link to Faculty Pledge<br>(D                      | Attach signed Faculty Pledge | Only use if filling a 1503 or 1506<br>e)                               |       |
| Additional Details:                               |                              |                                                                        |       |

You can either drag and drop your file or you can click the Select Files button to find your saved file. When you have selected the file to attach, you will see the file you are attaching below the Select Files button (see second image below). Click the Submit button to attach your document.

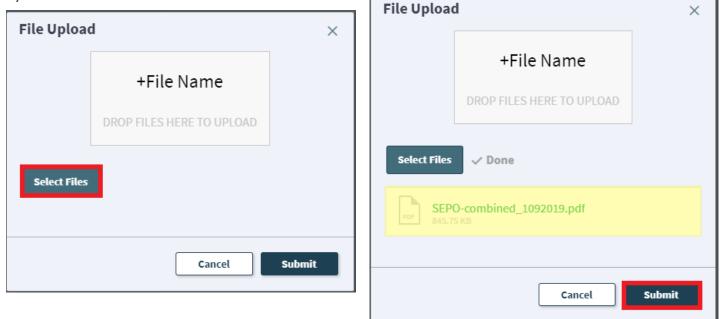

Repeat this step until all applicable documents have been attached.

You can confirm that your documents have been attached by checking the paperclip icon. You can also open any attachments to be sure that you have attached the correct documents and that they are completely filled out. Be sure you have your pop-up blocker turned off if you are trying to open attachments.

| Home My Items                              |                                                             |                               |                  |                    |   |
|--------------------------------------------|-------------------------------------------------------------|-------------------------------|------------------|--------------------|---|
| Save 🖉 Cancel                              | 🛇 Refresh 🛛 🛞 Delete                                        | Ø Attach (1) ▼                | < <              | Record 1 of 1      | > |
| CL   L                                     |                                                             | Attach file                   |                  | 20012              |   |
| Student E                                  | mployment                                                   | 🟃 SEPO-combine                | ed_1092019 🕨     | <sub>Open</sub> 13 | / |
|                                            |                                                             |                               |                  | Delete             |   |
| Submit                                     |                                                             |                               |                  |                    |   |
| Details Required to                        | Complete the Request                                        |                               |                  |                    |   |
| Student Employment Po                      | osition Offer (SEPO)                                        |                               |                  |                    |   |
| Please fill out the stu                    | ident information below and                                 | then use the link             | below that to a  | access             |   |
|                                            | se save that to your comput                                 |                               |                  |                    |   |
| Note: Complete back                        | ground check BEFORE sul                                     | omitting the form b           | elow!            |                    |   |
| Student Name:                              |                                                             | ₹                             |                  |                    |   |
|                                            |                                                             |                               |                  |                    |   |
| Request to Fill Stu                        | dent Faculty Ticket Number                                  |                               |                  |                    |   |
| *Only required if submi                    | tting a SEPO to fill a 1500 series po                       | sition.                       |                  |                    |   |
| Remember to send r<br>with their documents | new hires to the Student Em<br>to complete their I-9 and or | ployment Office<br>ientation. |                  |                    |   |
| Link to SEPO Form                          | Attach filled out SEPO Form                                 | 1                             |                  |                    |   |
| Link to Faculty Pledge                     | Attach signed Faculty Pledg                                 | ge *Only use if fillin        | g a 1503 or 1506 |                    |   |
|                                            | (Do not use quotations in the f                             | ile name)                     |                  |                    |   |
| Additional Details:                        |                                                             |                               |                  |                    |   |
|                                            |                                                             |                               |                  |                    |   |
|                                            |                                                             |                               |                  |                    |   |
|                                            |                                                             |                               |                  |                    |   |

If you check your documents before submitting the ticket and see that you attached the wrong document, please attach the correct document before you submit. If you have already submitted the ticket, please refer to the <u>Editing a Ticket section in the Abbreviated User Guide</u> to attach the correct attachment to your ticket.

With the recent Cherwell upgrade, users can now delete any incorrect attachments. Follow the same steps described on the previous page to open and check a document but select Delete instead of Open. Cherwell will ask you if you are sure you want to delete. Once you confirm, your document will no longer be attached to the ticket.

| lome My Items                                                      |                                              |                   |
|--------------------------------------------------------------------|----------------------------------------------|-------------------|
| ଟ୍ରି Save 🖉 Cancel 🕤 Refrest                                       | n ⊗ Delete 🕜 Attach (1) 🔻 🌾 🔇                | Record 1 of 1 > > |
| Student Emplo                                                      | Attach file Dyment Mage Change Offer_1092019 | Open 5            |
| Submit                                                             |                                              | Delete            |
| Details Required to Comple                                         | te the Request                               |                   |
| Student Employment Position Off                                    | er (SEPO)                                    |                   |
| Please fill out the student infor<br>the SEPO form. Please save th |                                              | ~                 |
| Note: Complete background cl                                       | Are you sure you w                           | vant to delete    |
| Student Name:                                                      | Wage Change Offer                            |                   |
| Request to Fill Student Facu                                       | lty Tick                                     |                   |
| *Only required if submitting a SEPO                                | to fill a                                    |                   |
| Remember to send new hires to with their documents to complete     |                                              |                   |
| Link to SEPO Form Attac                                            | th filled                                    | No Yes            |
|                                                                    | th signer                                    |                   |
| (Do not i                                                          | ise quot                                     |                   |
| Additional Details:                                                |                                              |                   |
|                                                                    |                                              |                   |
|                                                                    |                                              |                   |

# Step 5—Submitting Your Ticket

You can add any comments in the Additional Details box, if needed. Then you can submit your ticket by clicking on one of the options shown below:

| Submit         Details Required to Complete the Request         Student Employment Position Offer (SEPO)         Please fill out the student information below and then use the link below that to access the SEPO form. Please save that to your computer, fill it out and tatch to this ticket.         Note: Complete background check BEFORE submitting the form below!         Student Name:         Poly required if submitting a SEPO to fill a 1500 series position.         Request to Fill Student Faculty Ticket Number:         "Only required if submitting a SEPO to fill a 1500 series position.         Remember to send new hires to the Student Employment Office with their documents to complete their I-9 and orientation.         Link to SEPO form       Attach filled out SEPO form         Link to SEPO form       Attach filled out SEPO form         Link to SEPO form       Attach filled out SEPO form                                                                                                    |      |
|----------------------------------------------------------------------------------------------------|------|
| Details Required to Complete the Request         Student Employment Position Offer (SEPO)         Please fill out the student information below and then use the link below that to access the SEPO form. Please save that to your computer, fill it out and attach to this ticket.         Note: Complete background check BEFORE submitting the form below!         Student Name:         Please to Fill Student Faculty Ticket Number:         only required if submitting a SEPO to fill a 1500 series position.         Remember to send new hires to the Student Employment Office with their documents to complete their 1-9 and orientation.         Link to SEPO form       Attach filled out SEPO form         Unk to SEPO form       Attach filled out SEPO form                                                                                                    | Grid |
| Student Employment Position Offer (SEPO)         Please fill out the student information below and then use the link below that to access the SEPO form. Please save that to your computer, fill it out and attach to this ticket.         Note: Complete background check BEFORE submitting the form below!         Student Name:       Image: Image: Im                                                                                                    |      |
| Please fill out the student information below and then use the link below that to access the SEPO form. Please save that to your computer, fill it out and attach to this ticket. Note: Complete background check BEFORE submitting the form below! Student Name:  Request to Fill Student Faculty Ticket Number:  Nonly required if submitting a SEPO to fill a 1500 series position.  Remember to send new hires to the Student Employment Office with their documents to complete their 1-9 and orientation.  Link to SEPO Form  Attach filled out SEPO Form  Link to Faculty Pledge  Nonly use if filling a 1503 or 1506                                                                                                    |      |
| the SEPO form. Please save that to your computer, fill it out and attach to this ticket.         Note: Complete background check BEFORE submitting the form below!         Student Name:         FQ         Request to Fill Student Faculty Ticket Number:         "Only required if submitting a SEPO to fill a 1500 series position.         Remember to send new hires to the Student Employment Office with their documents to complete their I-9 and orientation.         Link to SEPO Form       Attach filled out SEPO Form         Link to Faculty Pledge       Attach filled out SEPO Form                                                                                                    |      |
| Student Name:       Image: Constraint of the second second s |      |
| Request to Fill Student Faculty Ticket Number:         *Only required if submitting a SEPO to fill a 1500 series position.         Remember to send new hires to the Student Employment Office with their documents to complete their I-9 and orientation.         Link to SEPO Form       Attach filled out SEPO Form         Link to Faculty Pledge       Attach signed Faculty Pledge       *Only use if filling a 1503 or 1506                                                                                                    |      |
| *Only required if submitting a SEPO to fill a 1500 series position.         Remember to send new hires to the Student Employment Office with their documents to complete their I-9 and orientation.         Link to SEPO Form       Attach filled out SEPO Form         Link to Faculty Pledge       Attach signed Faculty Pledge       *Only use if filling a 1503 or 1506                                                                                                    |      |
| (Do not use quotations in the file name) Additional Details:                                                                                                    |      |
|                                                                                                    |      |
|                                                                                                    |      |

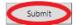

## Step 6—Communication

Once you have submitted your ticket, you will receive a confirmation email. This email provides you with your ticket number, the type of ticket submitted, and which documents you attached to the ticket. It is a good idea to keep these emails so you can easily ask questions regarding a particular ticket by replying to this email.

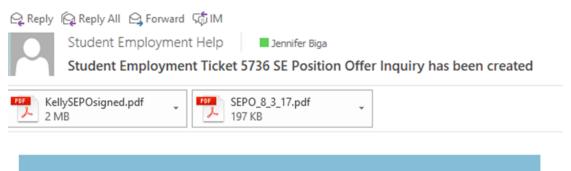

SE Case 5736

Description: SE Position Offer Inquiry

Customer Name: Jennifer Biga Phone: +1 (719)255-3564 Email: jbiga@uccs.edu

We are pleased to inform you that your case has been added to the Student Employment system. Your record ID is 5736. Please retain this number for reference purposes. One of our representatives will contact you shortly.

Please do not hesitate to contact UCCS Student Employment if you have any questions, or use our Customer Portal to view more details: <u>SE Case 5736</u>.

UCCS Student Employment 1420 Austin Bluffs Parkway Colorado Springs, CO 80918 Cragmor Hall 104 719-255-3454 office 719-255-3650 fax If we review your ticket and find that we cannot process the ticket without additional information, we will send you an email or call requesting the information we need. The case will remain pending. The easiest way to resolve issues is to reply to any emails you receive that were sent through Cherwell regarding the ticket. The other option is to use the <u>Editing a</u> <u>Ticket section of the Abbreviated User Guide.</u>

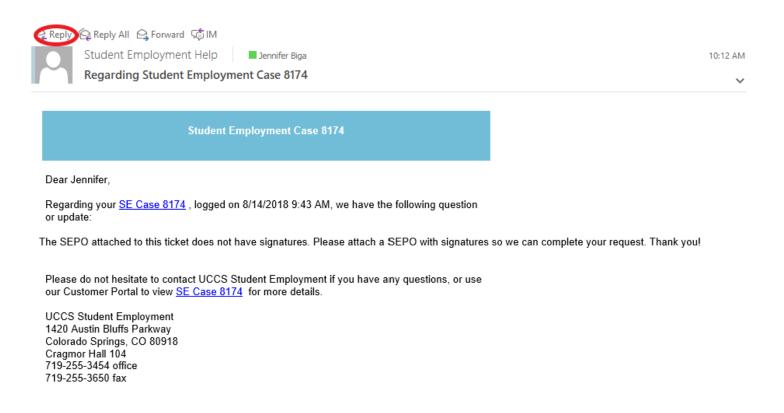

If you receive a message requesting additional information, you have two options.

- You can simply reply to the email and attach any new documents to your reply email. This will automatically attach the documents to your case in Cherwell and provide a journal note with your reply answer. This will work for both open and closed cases. By replying to a resolution email, you will be re-opening your ticket.
- 2. You can login to your Cherwell account and go to My Items to find the ticket that needs additional information (see Navigating in Cherwell in the Abbreviated User Guide). You would be able to include new attachments or information by clicking on the Edit button. This will only work on Open SE Case Tickets.

For a new hire, if we have received everything from the employer (i.e. SEPO and background check) but are still waiting on the student to come into the Student Employment Office to complete their I-9 and orientation, the case will remain pending. We will code the ticket on our end as "waiting for student." We will follow-up on these tickets regularly with a reminder email to send the student to the Student Employment Office. Likewise, if we have the SEPO and the student has completed their orientation and I-9, we will follow-up to see where you are in the background check process.

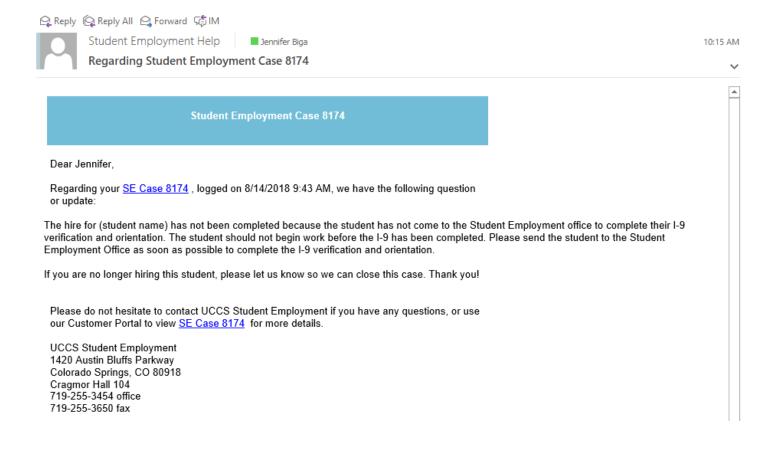

If at any point you decide you are not going to move forward with the hire, please just reply to the reminder email with that information and we will close the case. We will send you an email confirming that we have closed the case and asking you to submit a new case if you later choose to hire the student.

Student Employment Help 🛛 🗖 Jennifer Biga

Student Employment Case 5935 SE Position Offer Inquiry has been resolved

#### Student Employment Case 5935

We are pleased to inform you that your Student Employment Case 5935 has been resolved. If you believe this is in error, please reply to this email or contact UCCS Student Employment to reopen it. Otherwise, your ticket will be closed automatically in 3 business days. Resolution:

Per the reply we received from you, we are closing this case and not moving forward with the hire of (Student Name). If you choose to hire this student in the future, please submit a new case.

Description of the request: SE Position Offer Inquiry

Please do not hesitate to contact UCCS Student Employment if you have any questions, or use our Customer Portal to view more details: <u>SE Case 5935</u>.

UCCS Student Employment 1420 Austin Bluffs Parkway Colorado Springs, CO 80918 Cragmor Hall 104 719-255-3454 office 719-255-3650 fax Once we have everything from both the employer and the student, we will process the hire. You will receive an email confirming that we have resolved the ticket.

Reply Reply All Reply All Storward Star

Student Employment Help

Jennifer Biga

Student Employment Case 5736 SE Position Offer Inquiry has been resolved

Student Employment Case 5736

We are pleased to inform you that your Student Employment Case 5736 has been resolved. If you believe this is in error, please reply to this email or contact UCCS Student Employment to reopen it. Otherwise, your ticket will be closed automatically in 3 business days. Resolution:

Hire for completed 2018-06-25.

Empl ID: 123456 Position #: 00987654

Thank you for contacting Student Employment; we have processed your position offer. If there is anything else we can help you with, please create a new ticket or email <u>StuEmpHelp@uccs.edu</u>.

Description of the request: SE Position Offer Inquiry

Please do not hesitate to contact UCCS Student Employment if you have any questions, or use our Customer Portal to view more details: <u>SE Case 5736</u>.

UCCS Student Employment 1420 Austin Bluffs Parkway Colorado Springs, CO 80918 Cragmor Hall 104 719-255-3454 office 719-255-3650 fax

## Troubleshooting

If you are unable to access Cherwell, are having trouble finding the student in Cherwell, or are uncertain what ticket type to submit, you can send an email to stuemphelp@uccs.edu. This will automatically create a generic ticket. We try to process these tickets as quickly as other tickets. However, it is likely that these tickets could be delayed in processing as we may need to request additional information from you.

## Student Employment Office

Student Employment is here to help. If you have questions about any step in this process, please contact Student Employment at (719) 255-3454, stuemp@uccs.edu, or visit us in Cragmor Hall Room 104.

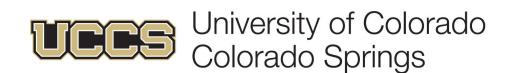